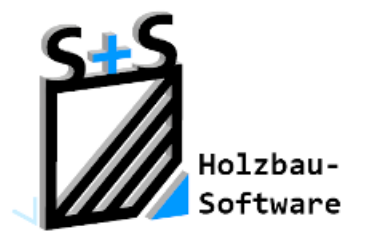

Kurzbeschreibungen zur

S+S 3D-CAD / CAM Software

# VMT (Verbinden mit Traufe)

**1.Inhaltsverzeichnis**

<span id="page-0-0"></span>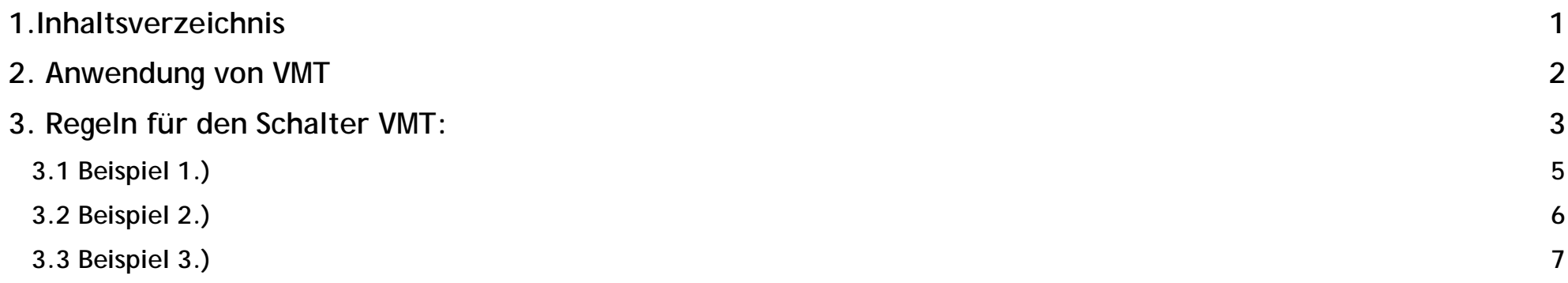

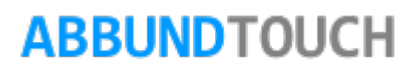

#### <span id="page-1-0"></span>**2. Anwendung von VMT**

Der Schalter VMT hat im S&S Abbundprogramm eine wichtige Bedeutung. Um den Schalter VMT (Verbinden mit Traufe) für ein Projekt richtig einsetzen zu können, ist es wichtig die Dachausmittlung des Projektes zu kennen.

Die Dachausmittlung muss nach bestimmten Kriterien untersucht werden:

1.) Für jede Dachfläche muss mindestens 1 Hausseite eingegeben werden

(Bezugsseite).

- 2.) Ist ein Vollgiebel im Dach enthalten (Seite 4 und Seite 6)? Ein Vollgiebel ist eine Hausseite die 90 Grad Dachneigung hat und innerhalb von **zwei Dachflächen** liegt. Bei VMT wird hier nichts eingetragen und der Fußpunkt Giebel gewählt.
- 3.) Ist ein Teilgiebel im Dach enthalten (Seite 2) ? Ein Teilgiebel ist eine Hausseite die 90 Grad Dachneigung hat und innerhalb von **einer Dachfläche** liegt. VMT wird mit der Nummer der Bezugsseite 3 eingegeben.

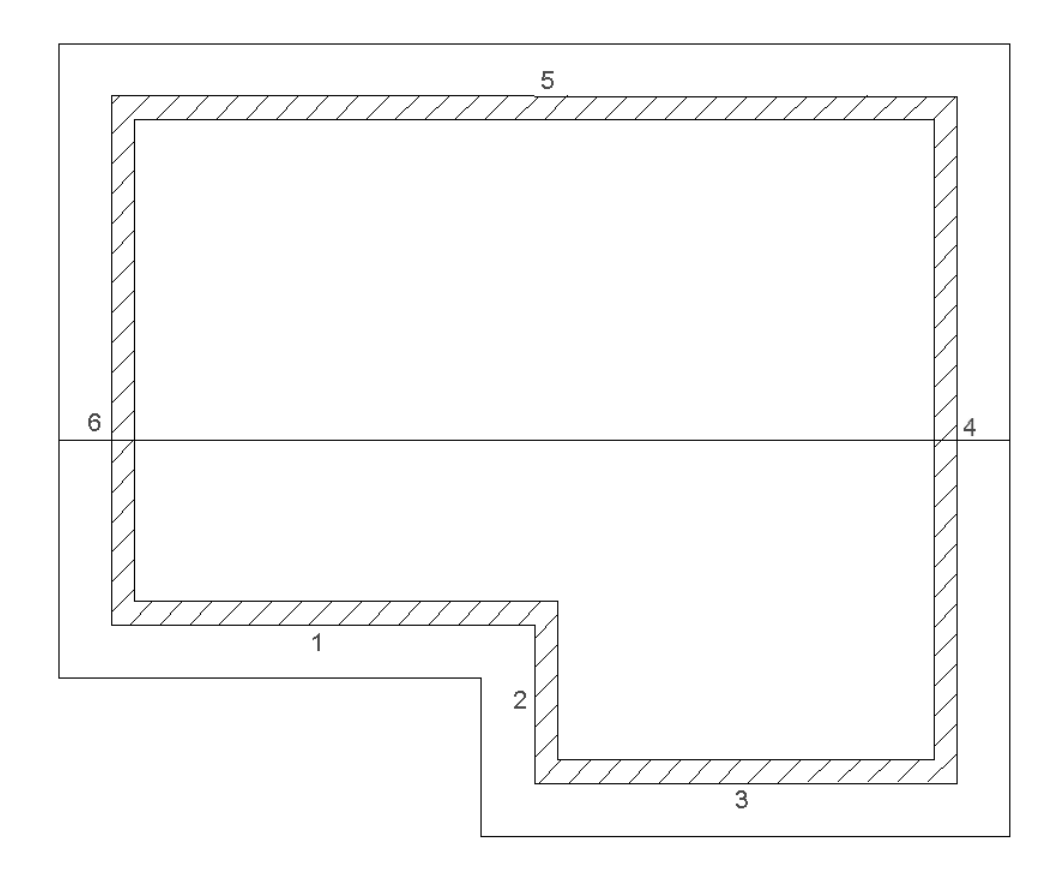

### <span id="page-2-0"></span>**3. Regeln für den Schalter VMT:**

- 1.) Die VMT H**AUSSEITE** darf nicht auf eine Hausseite mit 90 Grad Dachneigung angewendet werden (Dies ist ein Vollgiebel).
- 2.) Die VMT H**AUSSEITE** darf nicht auf sich selber zeigen z.B. Hausseite Nr. 1 VMT=1
- 3.) Teilgiebel müssen mit VMT eingegeben werden. z.B. Hausseite Nr. 2 VMT=1

4.) Es darf keine Verkettung gemacht werden. d.h. wenn die Bezugsseite

Hausseite Nr. 1 ist und die Seiten 2 und 3 liegen auch in der Fläche 1 dann muss sowohl Seite 2 und 3 VMT=1 eingegeben werden.

- 5.) Bei Vollgiebeln muss das VMT leer bleiben und der Fußpunkt Giebel gewählt werden.
- 6.) Bei der Bezugsseite ist immer der linke Anfangspunkt 0 Meter

Alles was im linken Bereich dieser Bezugsseite liegt ist negativ, alles im rechten Bereich positiv einzugeben. Dies gilt für alle Hölzer und Gaupen, deshalb sollte man immer versuchen, die Bezugsseite soweit wie möglich nach links zu positionieren.

7.) VMT darf auch außerhalb eines Grundrisses angewendet werden.

Grundriss 1 besteht z.B. aus den Hausseiten 1 - 4 Grundriss 2 aus den Hausseiten 5 - 8. Es darf nun auch von Grundriss 2 auf die Hausseite 1 von Grundriss 1gezeigt werden. Das Programm vereinigt dann die beiden Flächen zu einer Dachfläche.

8.) VMT darf auch schon auf eine Seite zeigen die noch nicht eingegeben wurde.

 Machen Sie sich eine Skizze wo die Hausseiten nummeriert sind, dann verlieren Sie auch nicht den Überblick über Ihr Bauvorhaben.

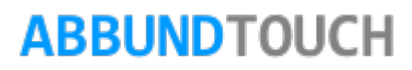

Es folgen nun drei Beispiele, um die Anwendung von VMT zu erläutern.

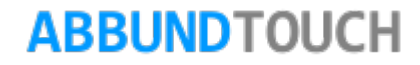

#### <span id="page-4-0"></span>**3.1 Beispiel 1.)**

Dieses Bauvorhaben besteht aus 6 Hausseiten, aber nur 2 Dachflächen d.h. es muss mit dem Schalter VMT gearbeitet werden.

Die Seiten 1 und 5 sind Bezugsseiten:

Bei diesen Seiten muss zusätzlich zu HSL, N0, UE, MBR noch VMT leer gelassen, sowie (wahlweise H1 oder HUE) und DTH, G1, N1 eingegeben werden. Die Seiten 2 und 3 sind VMT Seiten: Bei diesen Seiten muss zusätzlich zu HSL, N0, UE, MBR noch VMT=1 gesetzt werden, da diese zwei Seiten in der Dachfläche 1 sind.

Die Seiten 4 und 6 sind Vollgiebel: Bei diesen Seiten müssen die HSL, N0, UE, MBR, VMT-Felder leer gelassen werden, Fußpunkt Giebel eingegeben werden.

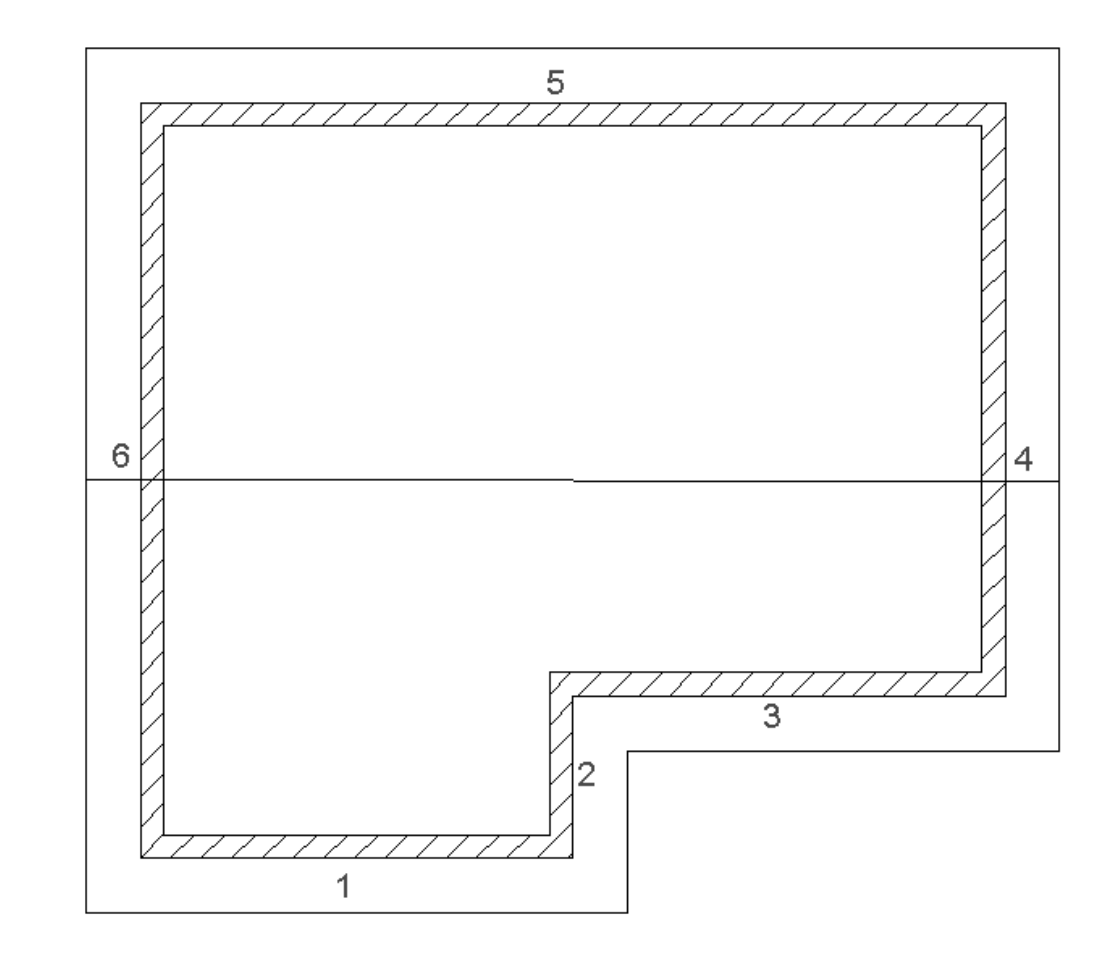

#### <span id="page-5-0"></span>**3.2 Beispiel 2.)**

Dieses Bauvorhaben besteht aus 12 Hausseiten, die 8 Dachflächen erzeugen. Dieses Projekt wurde in einem Grundriss eingegeben, weil es erst ab dem Abbund Profi Plus die Möglichkeit gibt mit mehreren Grundrissen zu arbeiten. Die Seiten 1,2,3,4,7,8,9,10 sind Bezugsseiten:

Bei diesen Seiten muss zusätzlich zu HSL, N0, UE, MBR noch VMT=0 sowie (wahlweise H1 oder HUE) und DTH, G1, N1 eingegeben werden.

Die Seite 7 ist nur 0,01 Meter lang, ist aber notwendig um die Dachfläche zu erzeugen. Die Seiten 5 und11 sind VMT Seiten:

Bei diesen Seiten muss zusätzlich zu HSL, N0, UE, MBR noch (Seite 5 VMT=1 / Seite 11) VMT=7) gesetzt werden.

Die Seiten 6 und 12 sind Vollgiebel:

Bei diesen Seiten muss HSL, N0, UE, MBR, VMT-Feld leer gelassen und Fußpunkt=Giebel eingegeben werden.

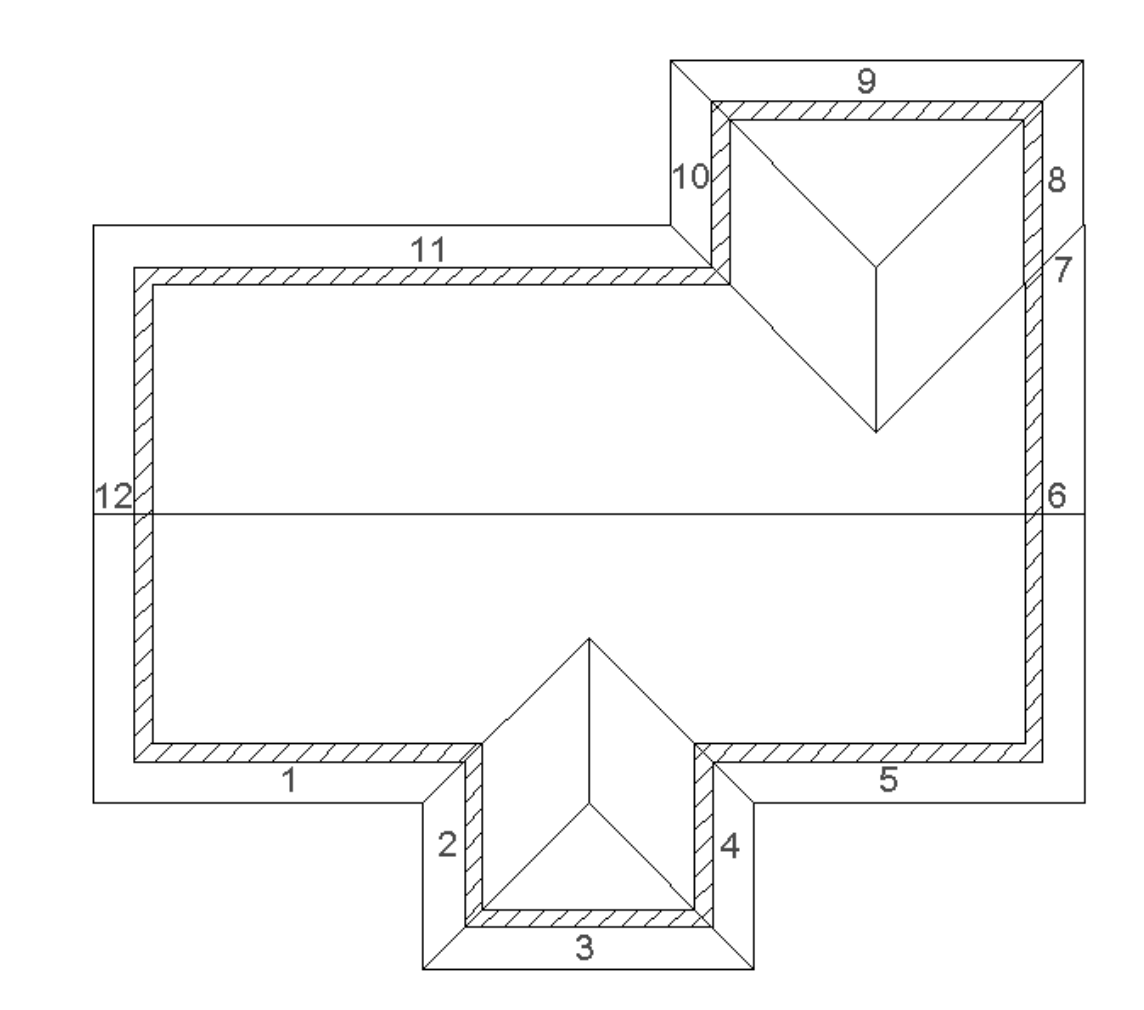

#### <span id="page-6-0"></span>**3.3 Beispiel 3.)**

Dieses Beispiel besteht nicht aus 4 sondern aus 5 Hausseiten. Bezugsseiten sind Seite 2 und Seite 4 (Links oben 0,01 Meter). Die beiden Seiten verlaufen parallel zu einander Es gibt einen waagerechten First und eine fallende Traufe.

Die Seiten 1 und 3 sind Vollgiebel: bei VMT nichts eintragen, Fußpunkt = Giebel

Die Seite 5 wird mit VMT=4 eingegeben.

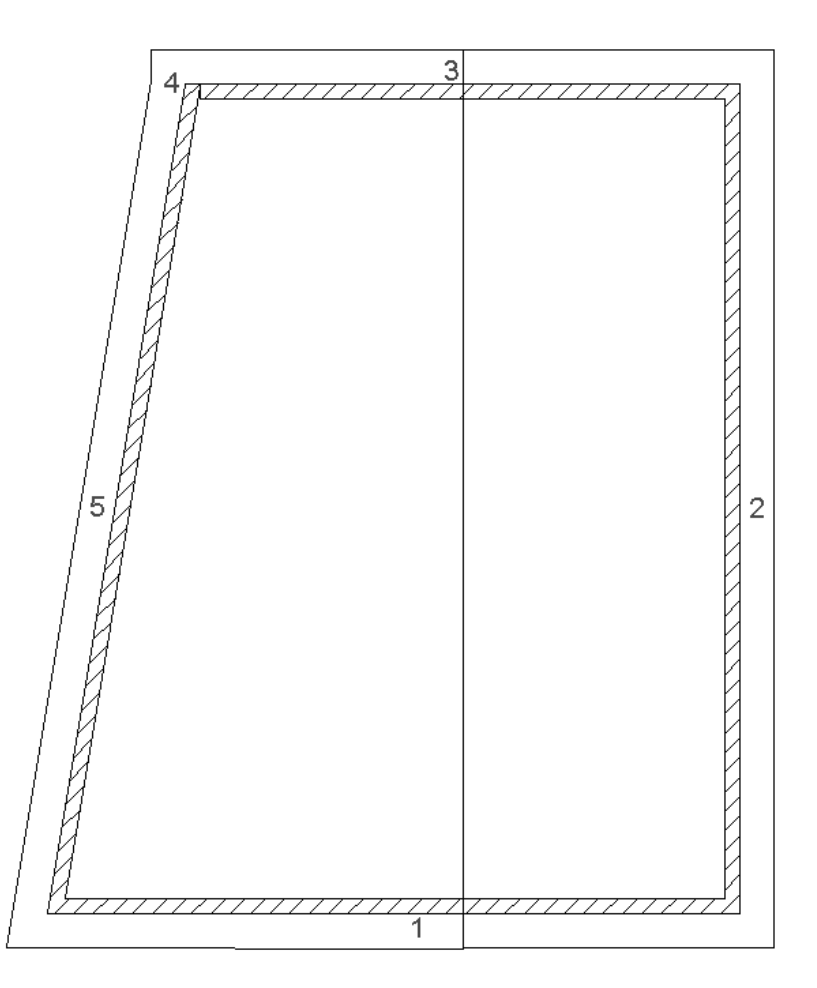